# Latrobe School District **ALLWORX TELEPHONE SYSTEM**

*August 2016*

#### **CALL ANOTHER EXTENSION**

Dial the extension number

#### **CALL AN OUTSIDE LINE**

Dial  $9 +$  phone number

# **ACCESS YOUR VOICEMAIL**

Audio Method

- **1.** Press **\*404**
- 2. Follow audio prompts
- 3. Use Voicemail Shortcut keys on Allworx Reference Card, or listed below.

### Visual Method

- 1. Press the Messages button under the view screen of any handset
- 2. If your extension number is displayed, press the OK softkey
- 3. If another extension is displayed, press the Clear softkey, then enter your extension
- 4. Enter your PIN
- 5. Use the buttons on the right side of the view screen to manage messages
- 6. Note: Voicemail Shortcut keys don't work using this method.

### From off campus:

- 1. Call in to 677-0260 and press **\*404** when you hear the main greeting
- 2. Enter your extension number and PIN
- 3. Follow the audio prompts to manage your messages

## **INITIALIZE YOUR EXTENSION**

- 1. Access the Allworx Message Center by pressing **\*404** from any handset, or by calling in to 677-0260 and pressing **\*404** when you hear the main greeting.
- 2. Enter temporary PIN of 0000
- 3. Follow the prompts to change your password.
- 4. Press 4 to change your Message Center System Settings
- 5. Press 2 to record your name, follow prompts
- 6. Press 3 to record default greeting (greeting 0), follow prompts

### **TRANSFER A CALL**

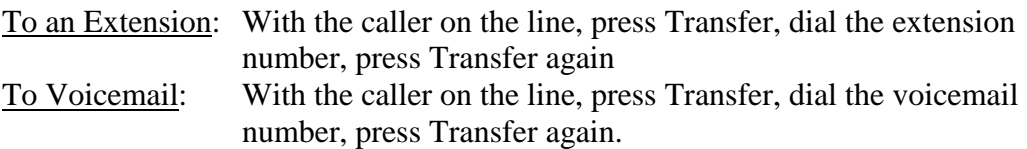

### **LISTENING TO MESSAGES – shortcuts** *(only works when accessing VM with \*404,*

*otherwise follow visual prompts on telephone screen)*

- \*2 Forward message (to an Extension or a Voicemail) \*7 Rewind message 10 seconds
- 
- 
- 
- \*3 Delete message \*8 Fast Forward message 10 sec
- \*4 Replay message  $*$  Kip to the end of message
- \*6 Play Next message